# **VIMEO VIA 10 VIMEO**

- **10.1 ZER DA VIMEO? o—72**
- **VIMEU<br>
0-72** 10.1 ZER DA VIMEO?<br>
0-72 10.2 KONFIGURAZIOA ETA ESKAERAK **10.2 KONFIGURAZIOA ETA ESKAERAK o—72**
	- **10.3 AURKEZPEN ALDERDIAK: KONTUAK PERTSONALIZATZEA o—72**
	- **10.4 KONTUEN KUDEAKETA o—73**
	- $\sum_{\text{o-73}}^{10.5.2 \text{ Hizkuntzaren erabilera ez sexistak}} 0$ 0-72 10.2 KOMFIGUARIOR LIRESKARKA<br>
	0-72 10.3 AURKEZPEN ALDERDIAK:<br>
	RONTUAK PERTSONALIZATZEA<br>
	0-73 10.4 KONTUEN KUDEAKETA<br>
	0-73 10.5 EDUKIAK<br>
	10.5.1 Hizkuntza erabilerak<br>
	10.5.2 Hizkuntzaren erabilera ez sexistak **10.5 EDUKIAK** 10.5.1 Hizkuntza erabilerak 10.5.2 Hizkuntzaren erabilera ez sexistak **o—73**

**VIMEO VIMEO VIMEO**

VIMEO VI

- **10.6 SAREA o—73**
- **VIMEO VIMEO 10.7 INTEGRATZEA o—73**

**UPV/EHUren gizarte sareetako erabileren eta estiloaren gida**

**VIMEO VIMEO**

**VERTIGE DE L'ANDRE DE L'ANDRE DE L'ANDRE DE L'ANDRE DE L'ANDRE DE L'ANDRE DE L'ANDRE DE L'ANDRE DE L'ANDRE DE L'ANDRE DE L'ANDRE DE L'ANDRE DE L'ANDRE DE L'ANDRE DE L'ANDRE DE L'ANDRE DE L'ANDRE DE L'ANDRE DE L'ANDRE DE L** 

**VIMEO VIMEO**

**VIMEO VIMEO VIME**

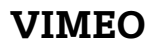

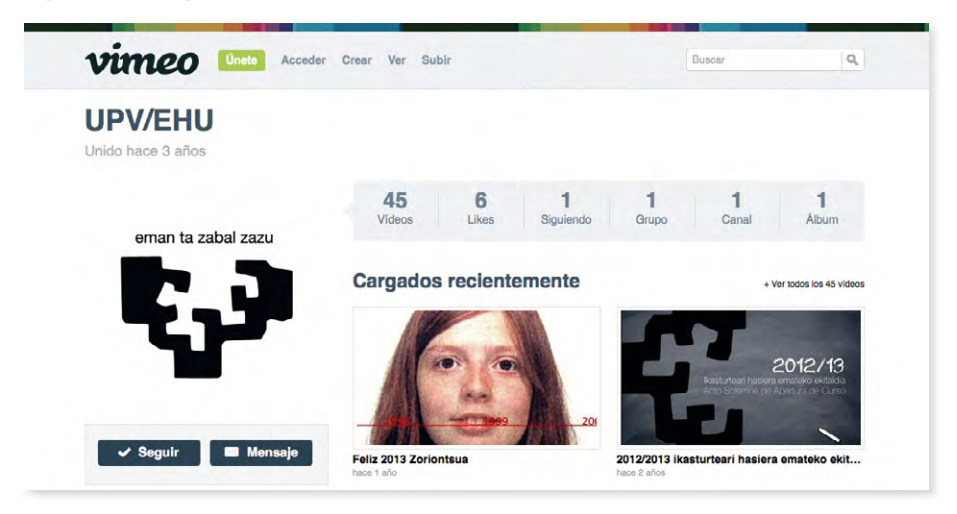

## **10.1 Zer da Vimeo?**

Erabiltzaileei beren bideoak argitaratzeko, ikusteko eta partekatzeko aukera ematen dien plataforma bat da Vimeo. YouTube bezalaxe, hau ere egokia da ikastegien jarduerari buruz informatzen duen ikus-entzunezko materiala edo material didaktikoa zabaltzeko.

## **10.2 Konfigurazioa eta eskaerak**

Gizarte sare honetan orri bat ireki nahi duten ikastegi, sail edo unitateen eskaerek gida honen 2. kapituluan adierazitako ereduari jarraituko diote.

UPV/EHUko Komunikazio Bulegoa arduratuko da kontuak irekitzeaz eta orriak behar bezala konfiguratzeaz, gizarte sarearen erabilera arauak betez; izan ere, Google +ek eskubidea du kontu hauek ordenatzeko (eta kasu batzuetan ixteko), ezarritako irizpideak bete ezean.

# **10.3 Aurkezpen alderdiak: kontuak pertsonalizatzea**

Vimeo-k aukera ematen du orria pertsonalizatzeko, gure avatarrarekin. Orriaren doako bertsioak aukera ematen du astean 500 MB arteko igoera bat egiteko, HD bideo bat, gehienez 10 bideo egunean eta kanal bat, talde bat eta hiru album sortzeko. Badaude pro bertsioak ere; horien kostua dagokion ikastegi, sail edo unitateak hartu beharko du bere gain.

## **10.4 Kontuen kudeaketa**

UPV/EHUk kontu korporatibo bat dauka Vimeo-n. UPV/EHUren Vimeo-ko kontuak UPV/EHUren Komunikazio Bulegoan konfiguratzen dira.

## **10.5 Edukiak**

Vimeo-ko webak aukera ematen du bideoak erreprodukzio zerrendetan edo portfolioetan (karpeta bereziak) sailkatzeko eta kanaleko bideo nabarmendua aukeratzeko. Bideo bat argitaratzerakoan, beharrezkoa da izenburu bat eta deskribapen labur bat jartzea. Horrez gain, etiketen eremua bideoari erreferentzia egiten dioten gako-hitzekin betetzea komeni da, errazago bilatu ahal izateko.

#### **10.5.1 Hizkuntza erabilerak**

Gida honen 3. kapituluan jasotako UPV/EHUren Hizkuntza Ofizialen Erabilera Irizpideak errespetatuko dira. Sareek bi hizkuntzen kalitatea zainduko duen administratzaile elebidun bat izango dute.

#### **10.5.2 Hizkuntzaren erabilera ez sexistak**

Gida honetako 4. kapituluan biltzen diren arauak jarraituko dira, *UPV/EHUn euskararen eta irudien erabilera ez-sexistarako gidak* jasotako ildoak, hain zuzen.

#### **10.6 Sarea**

Ahal den guztietan, gizarte webeko gure iruzkin eta elkarrizketak beste gizarte sare batzuetara (Facebook edo Google +, adibidez) desbideratzen saiatuko gara. Alde horretatik, Vimeo-n iruzkinak desaktibatu egin daitezke, elkarrizketak interesatzen zaigun baliabidera berbideratzeko.

#### **10.7 Integratzea**

Zerbitzu hau beste webgune batzuetan integratzeko modurik ohikoena edukiak beste baliabide batzuetan (blogetan edo web orrietan, adibidez) txertatzea da. Hartara, blogeko irakurleek beste web batera joan beharrik gabe erabil dezakete baliabidea, eta, beraz, irakurlea ez da galtzen.